# Welcome to Google Classroom Digital Workshop

- 1. We'll begin at 10:00
- Please enter your name in the chat and rate your Google Classroom Knowledge from 4-1: I can teach it (4), Proficient (3), Somewhat proficient (2), Need to learn (1).
- 3. We will take attendance/survey at the end.
- 4. We will record the session for internal use.

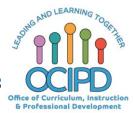

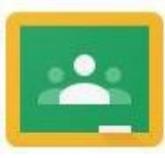

# **Google Classroom**

#### Support for Digital Pedagogy

Presenter: Chat Moderator:

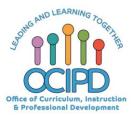

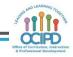

#### **In-Meeting Controls**

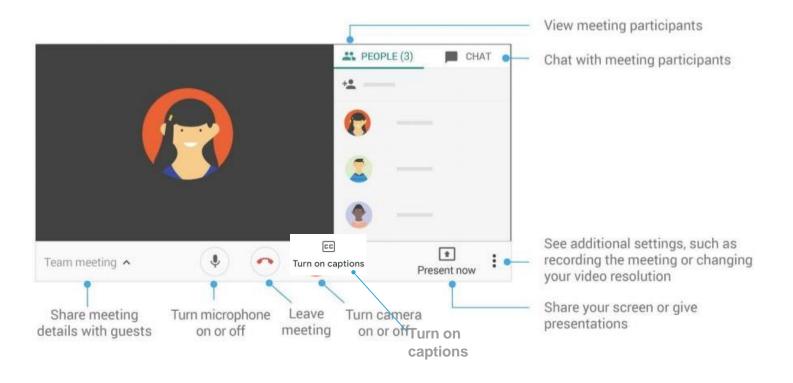

## Basic Norms for Today's Webinar using Meets

- Mute your microphone
- Turn off video (lagging)
- **Optional**: turn on captioning

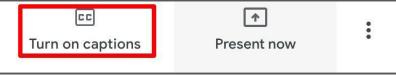

- Post questions about the content that is being presented in the chat
- Ignore the **Present now** button
- Complete the survey to receive credit for attending

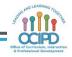

# **Shifting to Digital Pedagogy**

#### **Context:**

- Over 2900 attendees in over 60 webinars!
- Live webinars archived and available through myPD, also posted on the Teacher Communication website.
- Transition from **digital tools support** to **digital pedagogy support**.

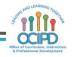

# **Shifting to Digital Pedagogy**

#### Purpose:

- We are building our own common language and practices to support content area teachers in digital pedagogies:
  - Identify key instructional moves
  - Use G Suite to support those instructional moves
  - Discuss innovative ways to help build our system's capacity

#### Joseph AND LEARNING TON Joseph AND LEARNING TON JOSEPH AND LEARNING TON DIRE of Carriculum, Instruction B Professional Directormet

#### Common Pedagogy

- Introduce Concepts
- Relevant/Complex Tasks and Making Meaning
- Collaboration, Connections, and Conversations
- Checking for Understanding
- Feedback
- Closure

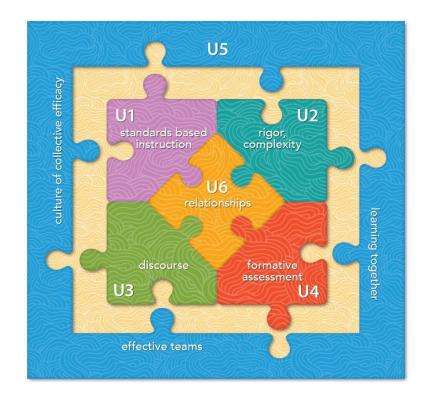

#### Why Google Classroom?

- Connect with "students"
  - Asynchronously
  - Synchronously
- Platform for content resources as well as feedback
- Flexibility and G-Suite integration
- Discussion forum using Question feature.

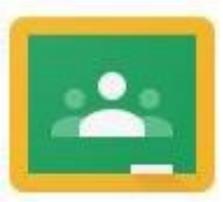

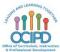

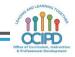

# Learning Target

- Identify methods of using Google Classroom to address pedagogical moves online
- Understand that integrating Google Suite with Google Classroom allows for greatest potential
- Understand that Google Classroom alone may not be the best technological tool for the pedagogical move selected

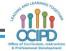

# Pedagogy Utilizing Google Classroom

# **Pedagogical Moves**

- Introduce a Concept
- Make Meaning of Text/Task (eg DBQ or TDQ?)
- Check for Understanding
- Provide Feedback
- Closure
- Collaboration
- Differentiation

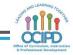

### Introduce a Concept

#### Pedagogical Application Ideas

 Post can include links, files, and attachments which can be articles, websites, videos (teacher made or publicly available) and more

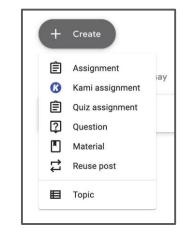

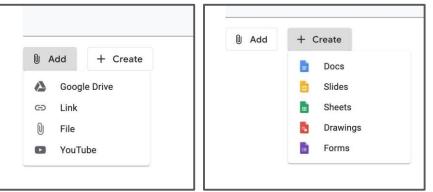

### Introduce a Concept

#### Pedagogical Application Ideas

 Content post can be generated by the Teacher or/and enhanced by adding web-based content.

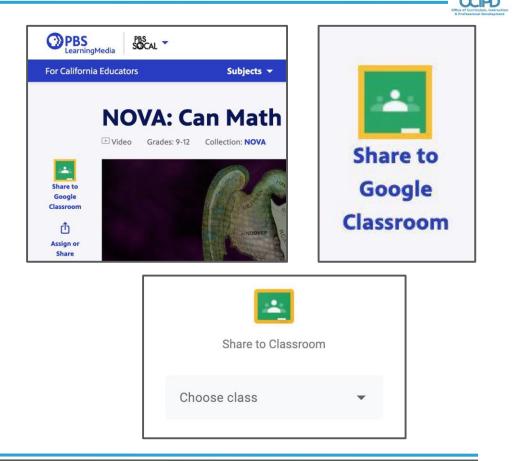

# **Introduce and Making Meaning**

**Pedagogical Application Ideas** 

- Optional add-on to G-Class is KAMI PDF annotation tool
- FREE Trial of additional tools in KAMI (Normal free tools are enough)
- Post can integrate KAMI to annotate a PDF.
- Students can turn in their work through KAMI

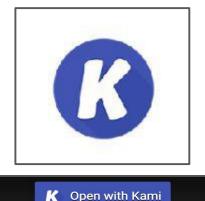

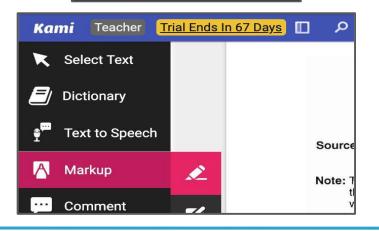

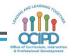

#### Make Meaning of Text/Task (eg DBQ or TDQ?)

# Pedagogical Application Ideas

- Teachers can post a DBQ; broken down to several posts or just one
- Can be completed from a template that the Teacher adds and / or Students can +Create/ upload work via attachments.

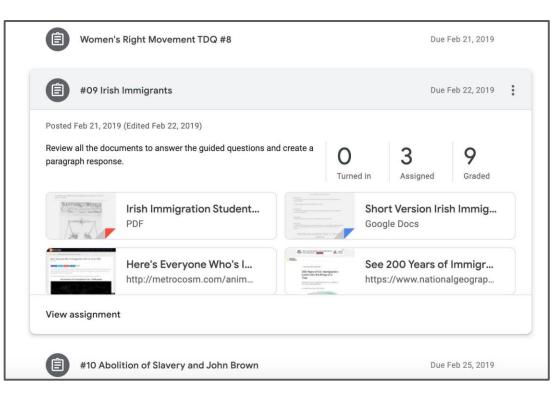

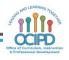

#### Make Meaning of Text/Task (Know the Student view of your posts)

Due Apr 24, 11:59 PM Your work Assigned Renaissance (assignment #4) Doc A "Art: Middle 5 points ages vs Renaissance" Alan Sheppard - h... × Google Docs ana Apr 19 (Edited Apr 19) Alan Sheppard - R... X PDF Annotate the DBQ and answer the questions. Then watch the video Middle Ages and Renaissance Art and complete the worksheet. Support: Renaissance DBQ Document ABCD visuals will give you a better picture and guide to your annotations. I will also put a copy of + Add or create the classroom discussion and further instructions if you do not know how to do the assignment. Renaissance DBQ Docume... Middle Age and Renaissance... Turn in YouTube video 8 minutes **Google Slides Class comments** Private comments Add private comment... 

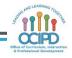

#### Introduce a Concept & Make Meaning of Text/Task

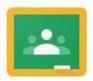

- Questions
- Comments
- Ideas
- Examples to share

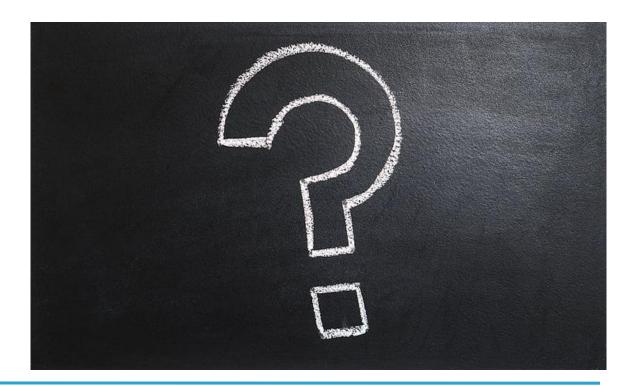

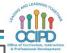

# Check for Understanding

#### **Pedagogical Application Ideas**

- Feedback and guidance with students working on G-suite files attached on "Assignments" by adding comments, editing and suggestions on their work
- Asynchronous and Synchronous

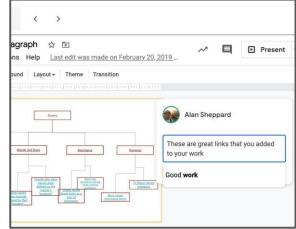

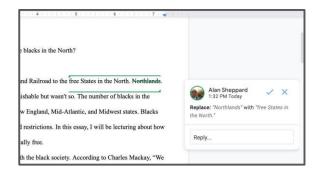

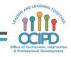

# **Check for Understanding**

#### Pedagogical Application Ideas

- Using "Questions" to engage students and probe their thinking
- Can allow students to see and/ or reply to each others response
- Asynchronous and synchronous

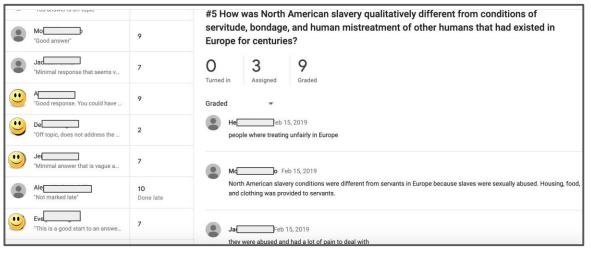

- Private and public comments on a post.
- Teacher can post comments make edit suggestions on g-suite attachments
- Invite parents to see a summary view via email notifications

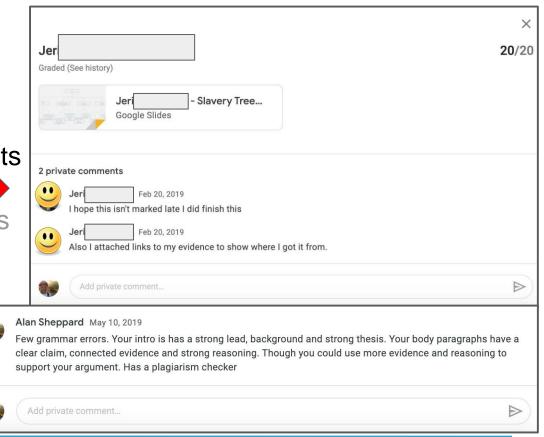

- Private and public comments on a post.
- Teacher can post comments make edit suggestions on g-suite attachments
- Invite parents to see a summary view via email notifications

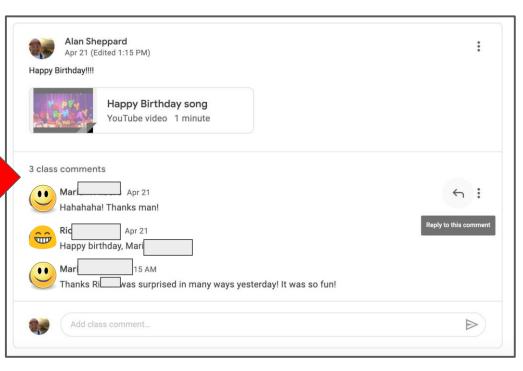

- Private and public comments on a post.
- Teacher can post comments make edit suggestions on g-suite attachments
- Invite parents to see a summary view via email notifications

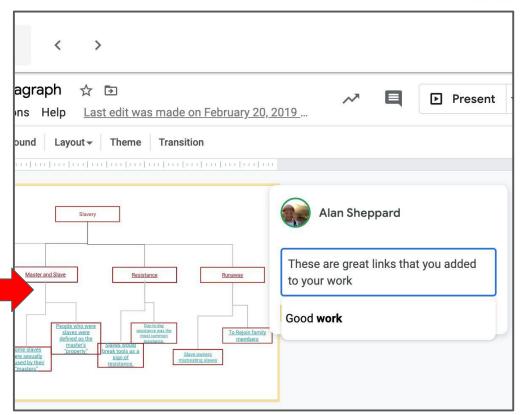

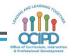

- Private and public comments on a post.
- Teacher can post comments make edit suggestions on g-suite attachments
- Invite parents to see a summary view via email notifications

| 4                                                                                                    |                                                                                               |
|----------------------------------------------------------------------------------------------------|-----------------------------------------------------------------------------------------------|
| e blacks in the North?                                                                                                    |                                                                                               |
| nd Railroad to the free States in the North. <del>Northlands</del> .<br>ishable but wasn't so. The number of blacks in the<br>w England, Mid-Atlantic, and Midwest states. Blacks | Alan Sheppard<br>1:32 PM Today ×<br>Replace: "Northlands" with "free States in<br>the North." |
| l restrictions. In this essay, I will be lecturing about how ally free.                                                                                                    | Reply                                                                                         |
| th the black society. According to Charles Mackay, "We                                                                                                    |                                                                                               |

- Private and public comments on a post.
- Teacher can post comments make edit suggestions on g-suite attachments
- Invite parents to see a summary view via email notifications

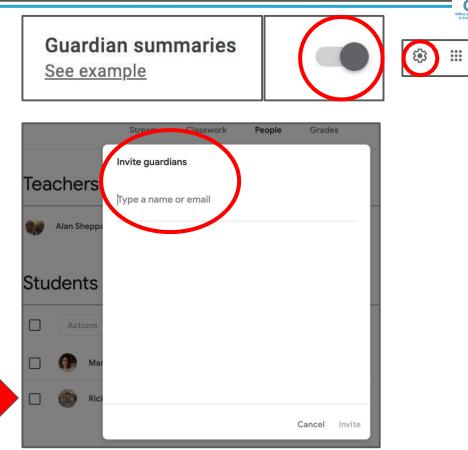

# June of Correction, Barveton

## Closure

- Teachers could ask students to write an "exit ticket" or create a reflection "Assignment"
- Ask a reflection "Question" or write a reflection on a private comment per assignment.

| (E) #12 Nat Turner Slave Rebellion                                    | Due Mar 15, 2019   |
|-----------------------------------------------------------------------|--------------------|
| Debate materials                                                      | Posted Jun 4, 2019 |
| Unit Reflection                                                       | Draft              |
| Please complete the selfreflection form. Unit Reflection Google Forms |                    |
| Edit material                                                         |                    |
| Please complete the form                                              | Draft              |

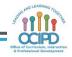

#### Feedback, Checking for Understanding and Closure

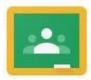

- Questions
- Comments
- Ideas
- Examples to share

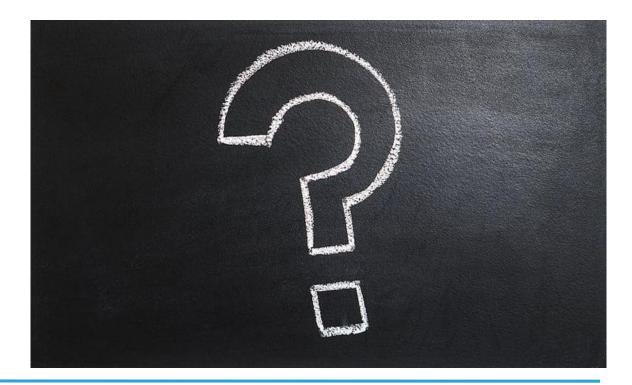

# June of Curriculur, Instruction

# Collaboration

#### **Pedagogical Application Ideas**

- Students can be asked to collaborate on attachments which is enhanced with G-Suite
- Assignments can be collaborated on both asynchronously/ synchronously.
  - Students cannot submit shared files.
    - Each collaborator would need to make a copy to submit their own version or the owner would need to unshare the shared file
- Assignments can be posted to the whole class or a select few
  - Teacher can create small groups by level of readiness or interest
  - Posts can be custom to the group and allow collaboration in the assignment
- Teachers can use the "Question" function to allow students to build on each others responses and collaborate in the discussion forum

## Differentiation

#### **Pedagogical Application Ideas**

- Create differentiated Assignments/ Questions/ Materials for small groups
- Offering extensions

   May do/ Must do
- Adding scaffolds
- Student selection based on interest
- Create a custom learning path with the student
- Differentiated rubrics

| 8        | All students |
|----------|--------------|
|          | Heidi /      |
| <b>(</b> | Jose         |
|          | Monica       |
|          | Jackson      |
| <b>(</b> | Apin         |
| •        | Desiree      |
| •        | Jerimee      |

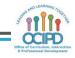

# Tips

- Make a practice class with a thought partner
- Join a practice class as a **student** to get the "student view"
- Adjust your notifications
- Give meaningful assignments and productive feedback

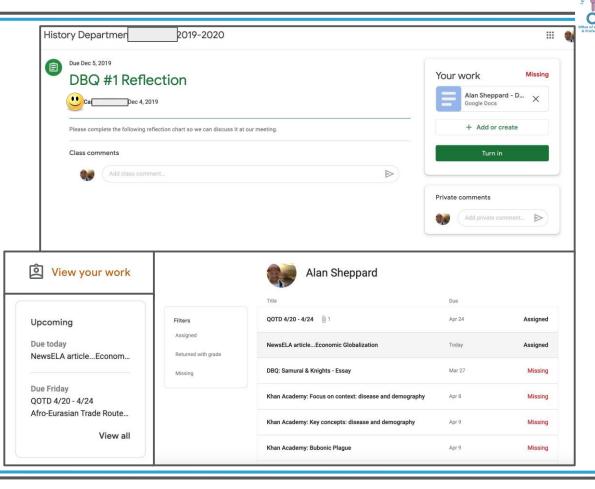

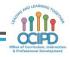

#### **Google Classroom**

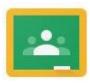

- Questions
- Comments
- Ideas
- Examples to share

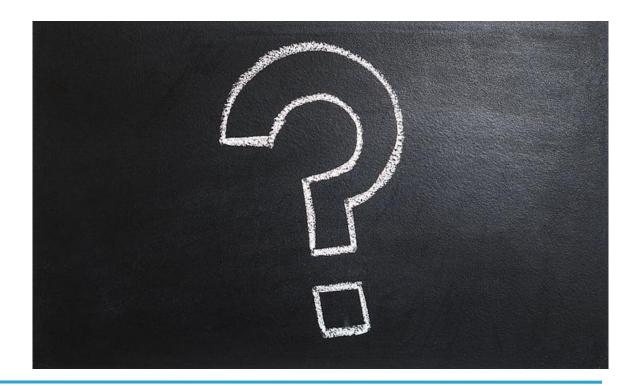

#### **Additional Supports**

G-Suite and Other Technology Applications

-----

- Contact Me
- Ask around to see other G-Classes to get Ideas
  - Do a "digital class walkthrough" with teachers

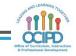

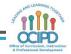

# Link to reflection form:

# https://bit.ly/2xuHw5L